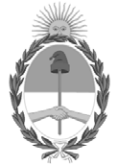

**República Argentina - Poder Ejecutivo Nacional** 2021 - Año de Homenaje al Premio Nobel de Medicina Dr. César Milstein

## **Disposición**

Número: DI-2021-86-APN-DNRNPACP#MJ

# DI-2021-86-APN-DNRNPACP#MJ<br>CIUDAD DE BUENOS AIRES<br>Lunes 28 de Junio de 2021

**Referencia:** EX-2021-53785559- -APN-DNRNPACP#MJ Manual de Procedimientos RUDAC

VISTO la Ley Nº 25.761 del Régimen Legal para el Desarmado de Automotores y Venta de sus Autopartes y su Decreto Reglamentario Nº 744 del 14 de junio de 2004, y

CONSIDERANDO:

Que la mencionada Ley creó, en el ámbito de este organismo, el Registro Único de Desarmaderos de Automotores y Actividades Conexas, en el que deben inscribirse, para poder desempeñar esas actividades, todas las personas físicas o jurídicas cuya actividad principal, secundaria o accesoria sea desarmar automotores dados de baja o comercializar las partes producto de su actividad.

Que, por su parte, el Decreto Nº 744/04 determinó los recaudos mínimos que estas personas deben acreditar al momento de solicitar su inscripción en el mencionado Registro.

Que, asimismo, la norma antedicha establece que esta inscripción debe ser renovada anualmente, oportunidad en la que debe actualizarse la documentación que determine esta Dirección Nacional.

Que, en consecuencia, este organismo dictó la Disposición D.N. N° 527 del 4 de agosto de 2004, que regula la mencionada inscripción y su correspondiente renovación anual.

Que el Anexo II de la Decisión Administrativa N° DECAD-2020-1838-APN-JGM del 9 de octubre del 2020 indica como una de las acciones de esta Dirección Nacional la de "Administrar el Registro Único de Desarmaderos de Automotores y Actividades Conexas".

Que esa tarea es llevada adelante por el Departamento Registro Único de Desarmaderos de Automotores y Actividades Conexas, dependiente de la Dirección Técnico-Registral y Rudac.

Que las funciones del citado Departamento se encuentran establecidas en la Resolución M.J.S. y D.H. Nº 2781/2010 y su modificatoria.

Que, en ese marco, en esta instancia resulta oportuno aprobar un Manual de Procedimientos que describa las actividades que específicamente son de su competencia, en particular las referidas a las solicitudes de inscripción y renovación en ese Registro, con el fin de fijar los lineamientos necesarios para su operatividad.

Que la presente medida se dicta en uso de las facultades conferidas por los artículos 8º y 9º de la Ley Nº 25.761, por los artículos 9º, 10 y 19 del Decreto Nº 744/04 y por el Anexo II de la Decisión Administrativa N° DECAD-2020-1838-APN-JGM.

Por ello,

## LA DIRECTORA NACIONAL DE LOS REGISTROS NACIONALES

### DE LA PROPIEDAD DEL AUTOMOTOR

## Y DE CRÉDITOS PRENDARIOS

#### DISPONE:

ARTÍCULO 1°.- Apruébase el "Manual de Procedimientos del Departamento Registro Único de Desarmaderos de Automotores y Actividades Conexas" que obra como Anexo IF-2021-57472642-APN-DNRNPACP#MJ.

ARTÍCULO 2°.- Las previsiones contenidas en la presente regirán a partir del día de su dictado.

ARTÍCULO 3°.- Comuníquese y archívese.

Digitally signed by DORO URQUIZA María Eugenia Date: 2021.06.28 12:12:57 ART Location: Ciudad Autónoma de Buenos Aires

María Eugenia DORO URQUIZA Directora Nacional Dirección Nacional de los Registros Nacionales de la Propiedad del Automotor y de Créditos Prendarios Ministerio de Justicia y Derechos Humanos

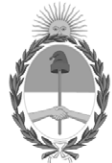

**República Argentina - Poder Ejecutivo Nacional** 2021 - Año de Homenaje al Premio Nobel de Medicina Dr. César Milstein

**Anexo**

**Número:** 

# IF-2021-57472642-APN-DNRNPACP#MJ<br>CIUDAD DE BUENOS AIRES<br>Lunes 28 de Junio de 2021

**Referencia:** EX-2021-53785559- -APN-DNRNPACP#MJ Manual de Procedimientos RUDAC

# MANUAL DE PROCEDIMIENTOS DEL

# REGISTRO ÚNICO DE DESARMADEROS

# DE AUTOMOTORES Y ACTIVIDADES CONEXAS (RUDAC)

El Registro Único de Desarmaderos de Automotores y Actividades Conexas (RUDAC) fue creado por Ley Nº 25.761 y actualmente está a cargo de la Dirección Técnico-Registral y Rudac, en cuya órbita opera el Departamento RUDAC.

A partir de su creación, todas las personas físicas o jurídicas cuya actividad principal, secundaria o accesoria sea desarmar automotores dados de baja y/o comercializar las partes producto de su actividad, deben inscribirse en el mencionado Registro, conforme la actividad que desempeñan, en alguna de las siguientes categorías:

a) CATEGORÍA A: personas físicas o jurídicas que desarmen automotores dados de baja, ya sean éstos de su propiedad o de un tercero.

b) CATEGORÍA B: personas físicas o jurídicas que desarmen automotores dados de baja, ya sean éstos de su propiedad o de un tercero y que, además, procedan a la destrucción de los restos no reutilizables de esos automotores.

c) CATEGORÍA C: personas físicas o jurídicas que destruyan repuestos de automotores o restos de automotores no reutilizables.

d) CATEGORÍA D: personas físicas o jurídicas que comercialicen repuestos automotores usados.

e) CATEGORÍA E: personas físicas o jurídicas que transporten para sí o para terceros repuestos automotores usados.

f) CATEGORÍA F: personas físicas o jurídicas que almacenen para sí o para terceros repuestos automotores usados.

#### REQUISITOS A CUMPLIMENTAR:

- Los interesados deberán ingresar su petición por ante la mesa de entradas de la DIRECCIÓN NACIONAL DE LOS REGISTROS NACIONALES DE LA PROPIEDAD DEL AUTOMOTOR, mediante el uso del Formulaio "88" (cuyo modelo obra como Anexo de la Disposición D.N. N° 527/04, sus modificatorias y complementarias), en la que se indicará la o las categorías en las que pretenden registrarse.
- En el inicio del trámite de inscripción o ante cualquier presentación ante el RUDAC, se deberá constituir obligatoriamente la dirección de correo electrónico con carácter de declaración jurada y como exigencia de la presentación (DI-527/04 modificada por su similar DI-377/2017), la cual se utilizará para toda notificación a efectuarse de conformidad con la normativa que rige en la especie. Será responsabilidad del administrado informar cualquier modificación respecto de la casilla de correo electrónico, siendo válidas hasta entonces las notificaciones efectuadas al correo declarado. Sin perjuicio de la notificación personal, las disposiciones, providencias y observaciones quedarán notificadas en la dirección de correo electrónico constituido por el administrado o de conformidad con los sistemas informáticos que contemplen notificaciones automáticas en las tramitaciones mediante procedimientos digitales que en el futuro se establezcan. La notificación se considerará perfeccionada dentro de las VEINTICUATRO (24) horas a contar desde su emisión sin haberse recibido constancia de recepción negativa. Exceptúanse de la presente regla los actos administrativos por los cuales se aplique la sanción de suspensión de la inscripción, su revocación y la caducidad del procedimiento administrativo. Serán nulas las notificaciones a domicilio no declarado, los correos electrónicos devueltos automáticamente por el sistema y toda notificación no ajustada al presente siempre que la irregularidad haya impedido el derecho de defensa. Si pese a tal irregularidad, el destinatario de la notificación, su apoderado o letrado patrocinante tuvieron conocimiento efectivo del acto, la notificación se tendrá por cumplida desde entonces.
- El Formulario "88" debe ser suscripto por el peticionario, con su firma -y en su caso acreditación de personería- certificada por escribano público, y en ella se indicará la ubicación del local donde se ejerce la actividad, detallando sus metros cuadrados y, respecto del solicitante, se consignarán los siguientes datos:
- 1.- Si se tratara de personas humanas:
- 1.1.- Nombre y apellido
- 1.2.- Tipo y número de documento
- 1.3.- Domicilio (calle, número y localidad)
- 1.4.- Número de C.U.I.T.
- 2.- Si se tratara de personas jurídicas:
- 2.1.- Denominación social
- 2.2.- Datos de inscripción o creación
- 2.3.- Domicilio (calle, número y localidad)
- 2.4.- Número de C.U.I.T.
- 2.5.- Nombre, apellido, tipo y número de documento y domicilio del representante legal.
- Conjuntamente con la solicitud de inscripción completa con todos los datos indicados precedentemente, el interesado debe presentar:
- a. Fotocopia de la constancia de inscripción en la C.U.I.T.;
- b. Copia certificada por escribano público del D.N.I., L.C. o L.E. o copia certificada por escribano público del contrato social constitutivo debidamente inscripto, según se trate de personas físicas o jurídicas;
- c. Copia del Balance y de los estados contables del último ejercicio con certificación expedida por Contador Público Nacional matriculado y legalizada por el Colegio o Consejo que corresponda, en el caso de sociedades;
- d. Copia de la última declaración jurada del impuesto a las ganancias, con certificación expedida por Contador Público Nacional matriculado y legalizada por el Colegio o Consejo que corresponda;
- e. Copia certificada por escribano público de la habilitación municipal del local, de la que surja la habilitación para el ejercicio de la actividad en la que se solicita la inscripción;
- f. En las categorías que corresponda, copia certificada por escribano público del Certificado Ambiental Anual que acredite la inscripción como Generador y/o Operador de residuos peligrosos, según el caso, en el Registro Nacional de Generadores y Operadores de Residuos Peligrosos dependiente de la DIRECCION NACIONAL DE GESTION AMBIENTAL o constancia similar expedida por el registro local competente, según corresponda, la que deberá estar vigente a la fecha de su presentación.
- g. Nómina del personal que desarrolle tareas en el establecimiento, indicando la modalidad de contratación.
- h. Listado que contenga el nombre, apellido, tipo y número de documento y domicilio de los accionistas, cuentapartistas o socios solidarios, en el caso de personas jurídicas.
- i. Certificado de Antecedentes Penales expedido por el Registro Nacional de Reincidencia del peticionante de la inscripción, con resultado negativo respecto de la existencia de aquéllos. Tratándose de personas jurídicas, deberá acompañarse la que corresponda a la persona que ejerce la representación legal. En el caso de las sociedades de hecho, la exigencia deberá ser cumplida por cada uno de sus integrantes. El certificado deberá ser presentado dentro de los TREINTA (30) días de su expedición.
- j. Certificado de Antecedentes Penales o Personales Provincial, expedido por la autoridad policial o registro provincial del lugar de su domicilio real, con resultado negativo respecto de la existencia de aquellos. Tratándose de sociedades, dicha exigencia deberá ser satisfecha -en la forma y modo señalados precedentemente- por la persona que ejerce la representación legal. En el caso de las sociedades de hecho, la exigencia deberá ser cumplida por cada uno de sus integrantes. El certificado deberá ser presentado dentro de los TREINTA (30) días de su expedición.
- La solicitud de inscripción con la documentación antes indicada podrá ser presentada ante la Mesa de Entradas de esta Dirección Nacional -Av. Corrientes 5666, Ciudad Autónoma de Buenos Aires) en forma personal. También podrá ser remitida por correo, en cuyo caso y salvo que se hubiere indicado lo contrario, la Constancia de Inscripción será remitida al solicitante por la misma vía.

## RENOVACIÓN DE INSCRIPCIÓN:

Las solicitudes de renovación de inscripción deben conducirse a través del mismo circuito •administrativo descripto para las inscripciones. A tal efecto, se acompañará un nuevo Formulario "88", con idénticas formalidades a las descriptas para el caso de inscripción.

- En cuanto a la documentación a acompañar, los solicitantes deberán presentar:
- a. Copia del Balance y de los estados contables del último ejercicio, con certificación expedida por Contador Público Nacional matriculado y legalizada por el Colegio o Consejo que corresponda, en el caso de sociedades;
- b. Copia de la última declaración jurada del impuesto a las ganancias, con certificación expedida por Contador Público Nacional matriculado y legalizada por el Colegio o Consejo que corresponda;
- c. En las Categorías que corresponda, copia certificada por escribano público del Certificado Ambiental Anual que acredite su inscripción como Generador y/o Operador de residuos peligrosos, según el caso, en el Registro Nacional de Generadores y Operadores de Residuos Peligrosos dependiente de la DIRECCION NACIONAL DE GESTION AMBIENTAL, o constancia similar expedida por el registro local competente, según corresponda, la que deberá estar vigente a la fecha de su presentación.

### CIRCUITO ADMINISTRATIVO INTERNO:

- 1. Una vez ingresada la documentación, la Mesa de Entradas del organismo le da ingreso al sistema GDE a través de la generación de un Memorandum, dejando constancia de la cantidad de fojas acompañadas. Seguidamente, lo deriva al Departamento RUDAC para la calificación de la petición.
- En el citado Departamento se recibirá el Memorandum con la documentación y se caratulará un 2. Expediente Electrónico, al que se le incorporarán las imágenes escaneadas de la totalidad de la documentación presentada.
- 3. A continuación, en el sistema informático RUDAC se ingresará a "Recepción F. 88", donde se completarán el CUIT del presentante y el número de control del Formulario "88". Para continuar, debe presionarse la tecla "aceptar". Luego presionar nuevamente continuar para poder completar con el nombre y apellido de la persona que presenta el trámite y su tipo y número de documento, y presionar continuar. Imprimir el comprobante de Solicitud de Inscripción.
- 4. Ingresar a Renovar/Reinscribir: En caso de renovar la inscripción, seleccionar renovar y presionar aceptar. Ingresar el número de CUIT y el número del Formulario "88", y luego presionar aceptar. Seleccionar la última inscripción de acuerdo a la/las categorías en las que solicita la renovación el presentante y presionar continuar. Aparecerá entonces la siguiente leyenda: El Alta se ha realizado exitosamente. Presionar continuar.
- 5. En caso de una nueva inscripción: Seleccionar reinscribir y presionar aceptar. Ingresar el número de CUIT y el nuevo número del Formulario "88" y luego presionar aceptar. Completar el Formulario 88 con los datos enviados por el presentante.
- 6. Ingresar a Expedientes/Asignar Expediente: Colocar el número de control del Formulario "88" y presionar aceptar. Completar la fecha de recepción del Expediente en la Mesa de entradas y su número. Presionar "guardar". Aparece la siguiente leyenda: El Alta ha sido realizada exitosamente. Luego presionar continuar.
- En el sistema GDE, girar el Expediente a los letrados que deberán calificar la petición de acuerdo con la 7. normativa vigente en la materia. En caso de que proceda la inscripción peticionada, proyectarán un Informe en el módulo GEDO, el que será remitido para su revisión al funcionario con competencia para suscribir el acto de inscripción.
- 8. En caso de suscribirse el acto positivo, el funcionario incorporará el Informe en el Expediente electrónico y lo girará nuevamente al Departamento Rudac.
- 9. Ingresar a Formulario 88: Colocar el número de control de dicho Formulario y presionar buscar.

Controlar que los datos del Formulario 88 informático coincidan con el Formulario 88 en formato papel. Completar en el ítem "G" del Formulario 88 con el número del certificado de inscripción que corresponda asignar y presionar modificar.

- 10. Cuando corresponda según la categoría, solicitar al Departamento Servicios Informáticos la asignación de usuario y clave inicial para el Desarmadero, para operar en el sistema informático las bajas con recuperación de piezas. La dirección de correo denunciada debe ser cargada o insertada en el Sistema Informático del Organismo.
- 11. Ingresar a Libros/Actualizar: Colocar el CUIT del presentante y presionar aceptar. Luego presionar nuevo libro y completar los siguientes campos: Ingresar el Nº de Libro, Categorías en la que se inscribe, Nº de Expediente, Nº de Nota, Domicilio Comercial, Fecha de Habilitación, Fecha de Entrega y luego presionar aceptar.
- En caso de renovación de inscripción, deberá ingresarse al módulo "Mover carga", a efectos de generar 12. una continuidad entre ambas inscripciones, en relación con los trámites de baja con recuperación de piezas ya cargados en el sistema.
- 13. Imprimir el certificado anual de inscripción, el que debe ser exhibido en el local donde se ejerce la actividad.
- 14. Notificar por correo electrónico el acto de inscripción a la casilla informada por el Desarmadero, junto con los datos indicados en el punto 10).
- 15. Remitir el certificado y los libros de actas por correo postal.
- 16. En caso de que no prosperare la inscripción, el funcionario suscribirá digitalmente el acto de desestimación de la inscripción, debidamente fundado. Girará las actuaciones digitales al Departamento Rudac, para su notificación al interesado. En la notificación, deberá ponerse en conocimiento del administrado de la existencia de los recursos administrativos de reconsideración y jerárquico previstos en el Decreto N° 1759/72 (artículos 84 y 89), reglamentario de la Ley de Procedimientos Administrativos N° 19.549.
- En caso de aportarse nueva documentación en un trámite observado, la misma será incorporada como 17. Informe Gráfico en el expediente digital ya creado, para su análisis según el circuito administrativo indicado más arriba.

El código de inscripción identificará la o las categorías en las que se inscribió el solicitante: estará compuesto, según el caso, por la o las letras correspondientes a cada categoría, seguidas por su número de inscripción en la Clave Única de Identificación Tributaria (CUIT).

Todas las inscripciones en el RUDAC tienen vigencia por UN (1) año calendario. Si la inscripción recayere sobre una persona humana o jurídica que registrare inscripción vigente respecto de otro local o de otra categoría, la nueva inscripción vencerá el mismo día que la primera inscripción.

Digitally signed by Gestion Documental Electronica<br>Date: 2021.06.28 12:11:53 -03:00

María Eugenia DORO URQUIZA Directora Nacional Directora Nacional<br>Dirección Nacional de los Registros Nacionales de la Propiedad del<br>Automotor y de Créditos Prendarios<br>Ministerio de Justicia y Derechos Humanos